# **Parent Portion of the Student Profile**

**HOW PARENTS CAN COMPLETE THE C O N S E N T F O RM A N D FI N A N C I AL INFORMATION PORTION OF THE STUDENT PR O FIL E.**

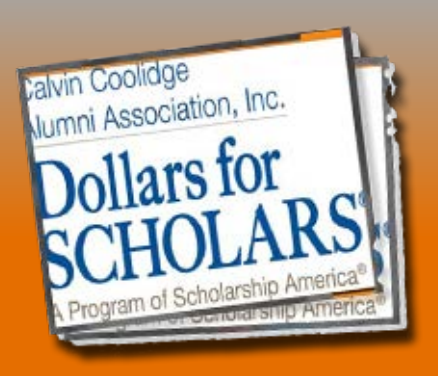

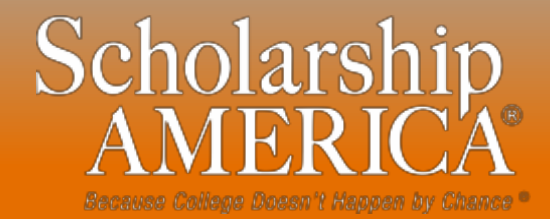

Calvin Coolidge Alumni Association Dollars for Scholars November 2013 1

## **Parent Email & Link**

Sent: Tue 4/3/2012 11:44 AM

Scholarship America [dollarsforscholars=scholarshipamerica.org@sendgrid.me] on behalf of<br>Scholarship America [dollarsforscholars@scholarshipamerica.org] From:

To: Paul Germscheid

Ce:

Subject: Another Student requested information for a Scholarship America Application

Dear Jerry Hoffman,

Another student, Test twentysix, has added you as a parent.

Please click on the link below, or copy and paste the URL below in your browser.

Use your current login and password to complete the required information for that student as soon as possible. If you do not remember your password, please click "forgot password"

http://public.dollarsforscholars.org/index.php?

section=parentHome&action=home&autologinKey=90ff323975d9a2d15bb762bbed09a332.3.97dc33ff785f2b78f6c87f3de6039efc.1419875055

Thanks!

The Scholarship America Team

• As the parent, you have received this email with instructions. (If you did not receive this email, please check your spam folder.)

The parent must click on the link (or copy and paste the text) provided in the email in order to submit the proper information.

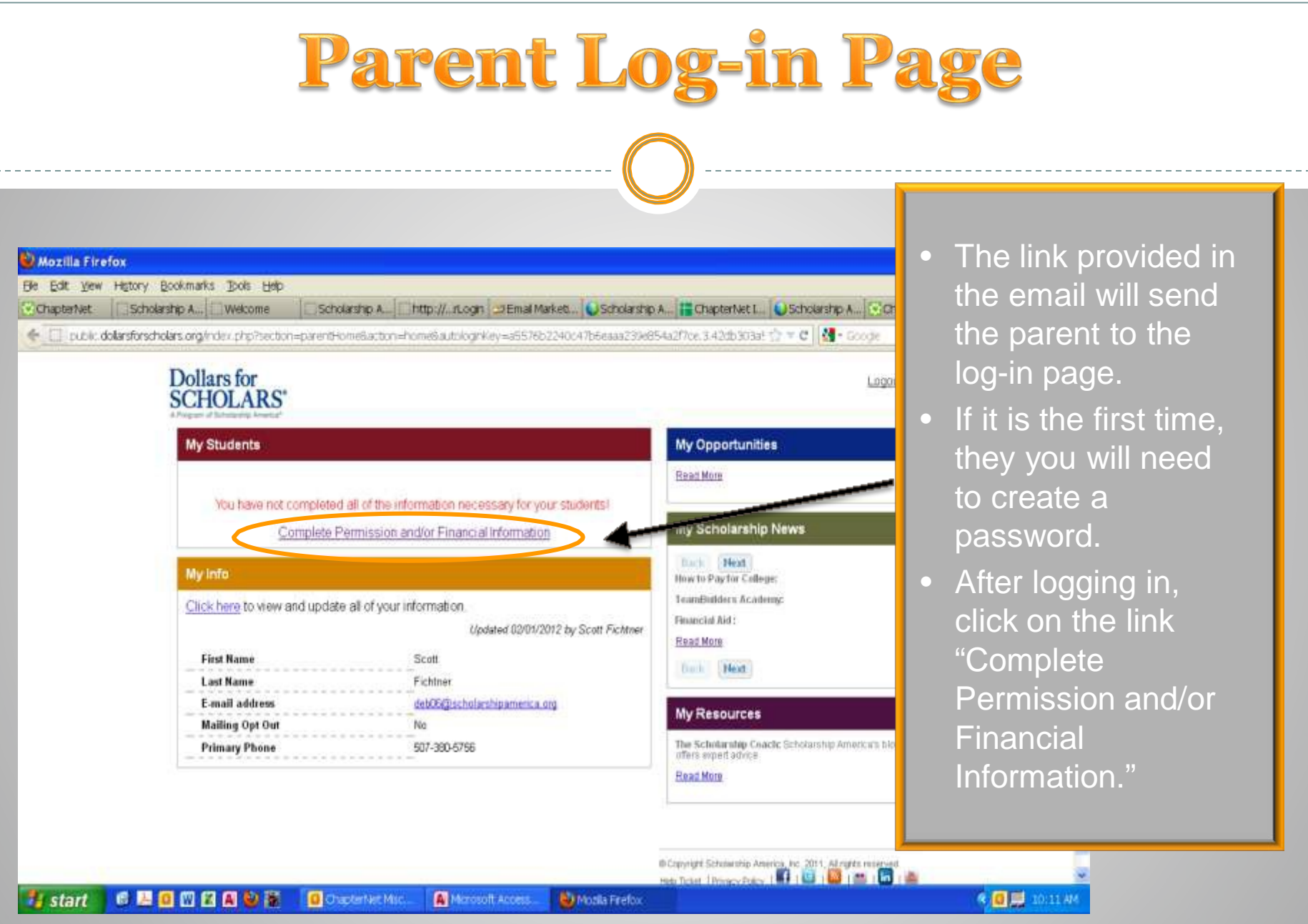

Calvin Coolidge Alumni Association Dollars for Scholars November 2013

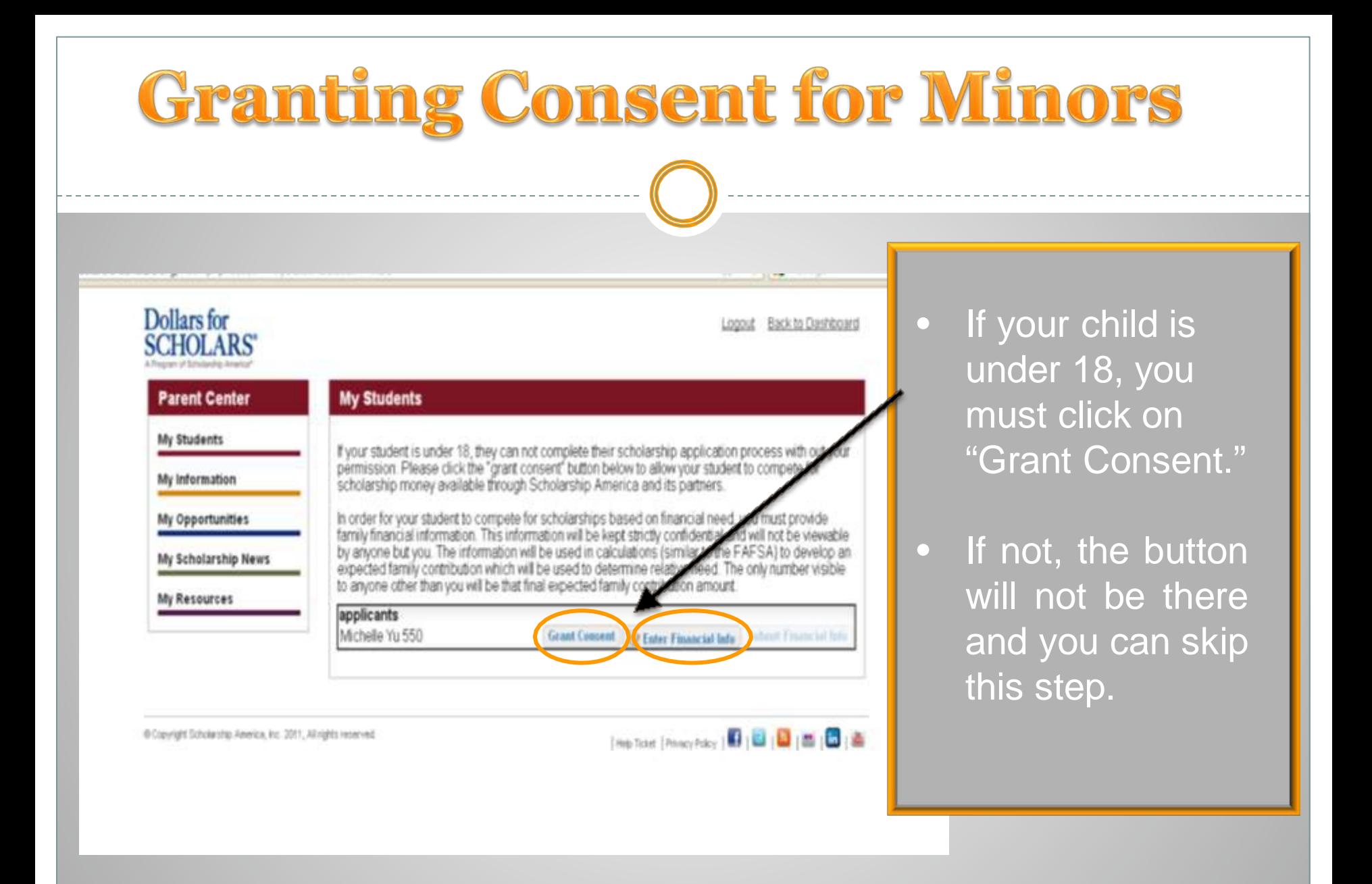

Calvin Coolidge Alumni Association Dollars for Scholars November 2013 4

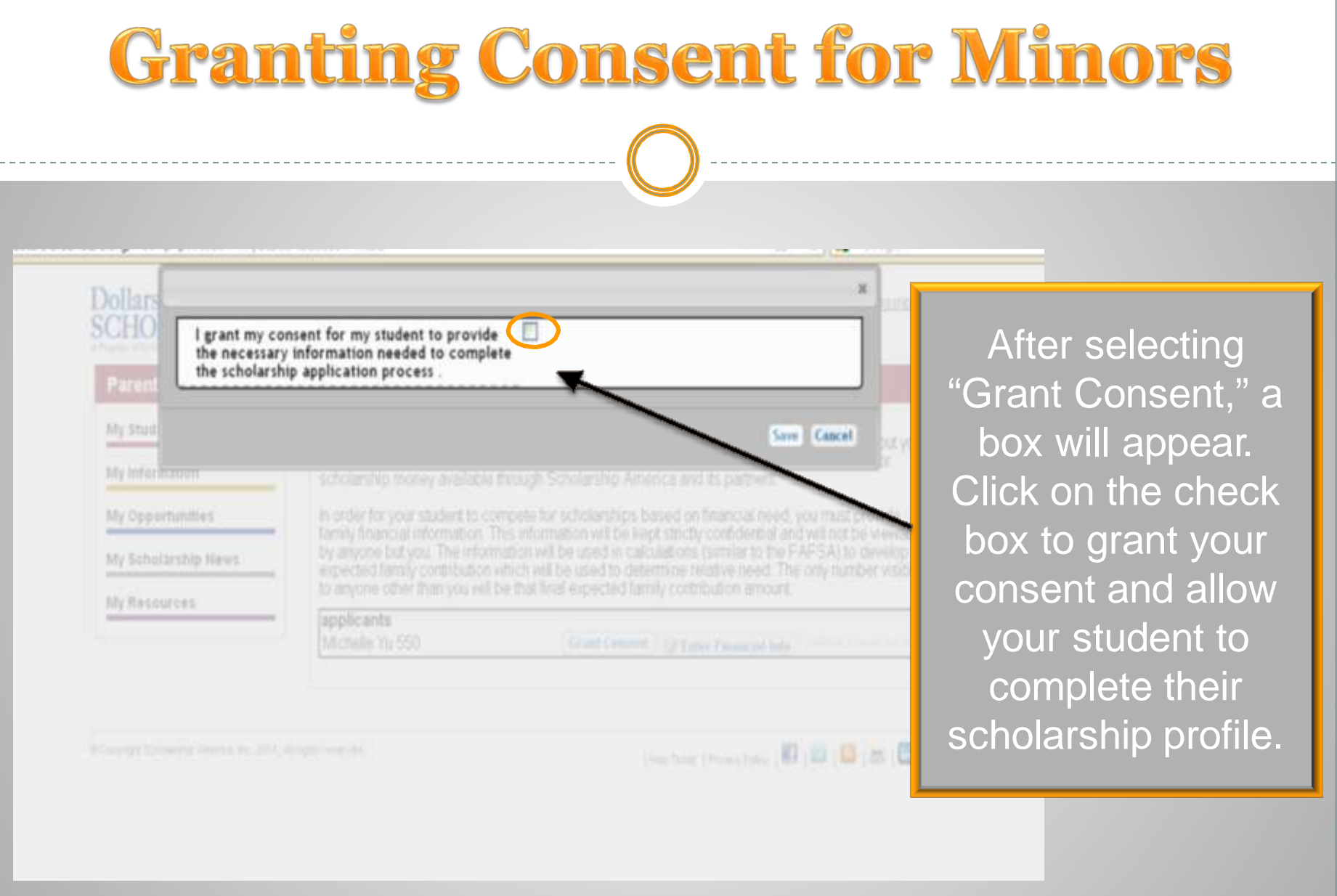

Calvin Coolidge Alumni Association Dollars for Scholars November 2013 5

# **Entering Financial Information**

opput Back to Dashboard

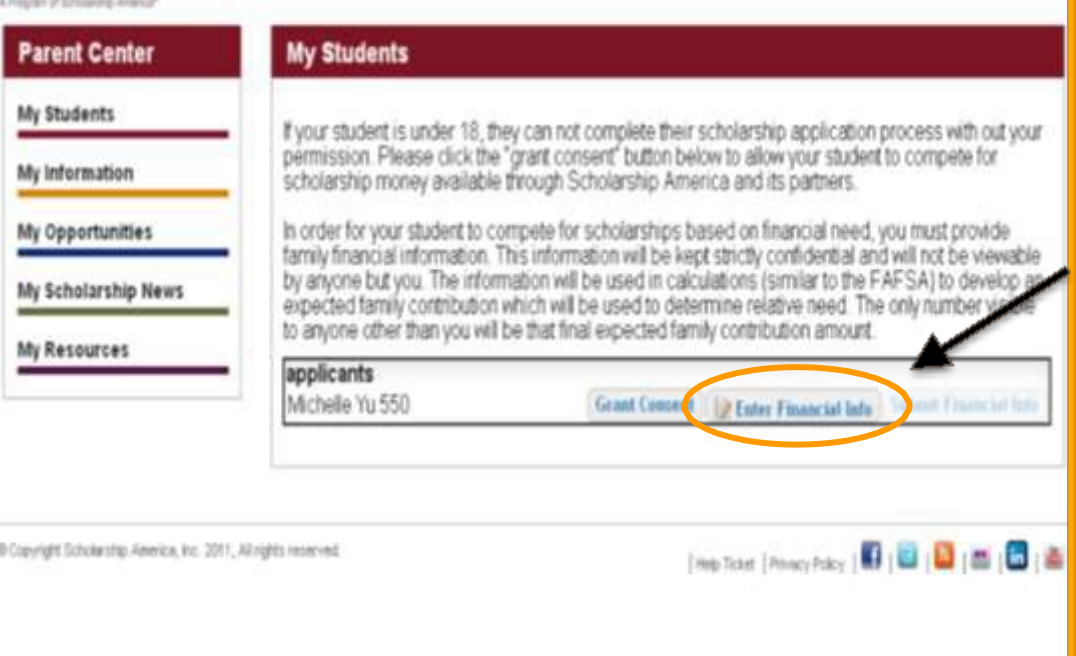

- After granting consent, you can also complete the financial information. • This is may be needed to compete for needs-based awards.
- Click on the link "Enter Financial Info".

**Dollars** for

**SCHOLARS'** 

### **Entering Financial Information** - 同X Mozilla Firefox He Edit View History Bookmarks Tools Help Chapterliet Scholarship A., Welcome Scholarship A. Http://..rt.com DEmailMarketL LiScholarship A. Hardwich A. V. ChapterMet ☆ = C | M + Goode e il public dolarsforscholars.org/index.php?section=myStudentsBaction=multi • Enter the information Dollars using the drop down **SCHO** Relationship To Student - Select -- W. Estimates based on current income information to be filed by April 15, 2012 Indicate whether the information is boxes. Paren from A completed tax return - IRS Form 1040 filing date of April 15, 2012 State of residence @ Select ... • Be sure to scroll My fited Adjusted grass income (Form 1848 - Line 17) **NEVOLK** down to ensure Mic Info: Total federal tax paid @ (ferm real - time 60) Total income of father jor self if Independent Student) Mr. Opp that all questions **Q** теа w-22 Total income of mother @ roa w-tr My Selv are answered. **Social Security** Yearly untaxed income and benefits sources Ny Firi AFDC. • Click "Save" when Child Support other fields have been Yearly untaxed income and benefits: Amount Hedical/Dental expenses not paid by insurance (exclude 5 completed. invariance premium) Total cash, checking, savings, cash value of stocks, etc. 3 O (Entate retirement plan funds, 804, 495(b), 493(b). Total number of family members living in the bousehold and primarily supported by the reported income @ Save Cancel

Document1-M.

**《 回 脚** 10:12 AM

Calvin Coolidge Alumni Association Dollars for Scholars November 2013 7

Morosoft Access

Nozia Frefox

C Chistenlet Mix

**Istart** 

● 屋口四口口沙漠

### **Submitting Parent Information** Dollars for Logout Back to Dashboard **SCHOLARS**

**Parent Center My Students** My Students If your student is under 18, they can not complete their scholarship application process with out your permission. Please click the "grant consent" button below to allow your student to compete for My Information scholarship money available through Scholarship America and its partners. In order for your student to compete for scholarships based on financial need, you must provide<br>family financial information. This information will be kept strictly confidential and will not be viewable My Opportunities My Scholarship News expected family contribution which will be used to determine relative need. The only number vi to anyone other than you will be that final expected family contribution amount. My Resources applicants **2 Enter Financial Ink - Subout Financial Info** Debtest Debtest 1115

@ Copyright Scholarship America, Inc. 2011, All rights reserved.

Hep Toker | Princy Poley | 日| 日| 日| 四| 四| 四| 画

- After clicking Save, you will be returned to this screen.
- To complete the process, click on "Submit Financial Information"
- After submitting, you will receive a confirmation email.